همانطور که میدانید انواع مختلفی از راه حل های متن باز برای DNS ارایه شده است که از مهم ترین و کامل ترین آنها BIND میباشد از دیگر راه حل ها که خودم استفاده کرده ام میتوان به DNSMASQ اشاره کرد که خیلی سبک تر از BIND است اما کارایی های آن را ندارد و بیشتر از راه حل های میان رده محسوب میشود.

در این موضوع میخواهیم به آموزش نحوه نصب و پیکره بندی BIND بپردازیم اگر هنوز مبتدی هستید به شما پیشنهاد میکنیم که ابتدا به آموزش نحوه تنظیم Hostname مراجعه نمایید.

قبل از شروع به شما پیشنهاد میکنم که حداقل بر روی 2 سرور ابری سرویس DNS خود را راه اندازی کرده باشید ) اگرچه در صورتیکه تازه کار هستید و بیشتر عالقه مند به یادگیری باشید صرفا استفاده از سیستم local شما کفایت میکند ( همچنین باید همواره سرورهای اصلی و دوم را به صورت افزونه قرار داده تا در صورت خرابی یکی دومی کار کرده و سرویس شما متوقف نشود.

توجه داشته باشید که سیستمی که ما میخواهیم روی آن این سرویس را اجرا نماییم بر پایه RedHat است و شامل RedHat ، CentOS و Fedora ( با کمی تغییر در برخی دستورات ( خواهد بود برای سیستم های مبتنی بر debian باید از مجموعه دستورات مختص به آن استفاده نمود هرچند مجموعه دستورات آن شبیه است اما در برخی موارد تفاوت دارد.

استفاده از سرور های DNS خود باعث میشود که شما دسترسی مستقیم بر زیرساخت های هاستینگ خود داشته باشید و عالوه بر آن رکوردهای DNS خود را بتوانید کنترل نمایید

همانند بسیاری از سرورهای جدید ابتدا باید از به روز بودن سرور خود مطمئن شوید برای این کار از دستور زیر استفاده میکنیم.

yum update -y

پسوند y –برای بله گفتن به پرسش سیستم برای اطمینان از نصب پکیج های repository آورده شده است در پستی دیگر option های دستور yum را با هم بررسی میکنیم

ابتدا bind و bind-utils را با دستور زیر نصب میکنیم :

yum install bind bind-utils -y

حال فایل مربوط به تنظیمات آن را باز کرده و تغییرات زیر را در آن اعمال میکنیم توجه داشته باشید که تمام سرویس های لینوکس دارای یک فایل تنظیمات هستند که به وسیله یک editor text میتوانیم انها را باز کرده و تنظیمات خود را در آنها اعمال نماییم

ما در اینجا از نرم افزار ویرایش متن nano استفاده میکنیم چنانچه سرور شما این ویرایشگر را ندارد میتوانید از ویرایشگر vi یا vim استفاده نمایید و یا با دستور زیر این ویرایشگر را نصب کنید

Yum install nano

حال با ویرایشگر متن خود فایل configuration سرویس named که همان bind میباشد را باز کرده و تغییرات میدهیم

تغییرات مورد نظر را اعمال میکنیم به جای 2.2.2.2 آدرس IP سرور ثانویه خود را قرار میدهیم در داخل متن سعی میکنیم در مورد مواردی که تغییر میکنند و نحوه عمکرد آن توضیحات مختصری را بدهیم :

options { #listen-on port 53 { 127.0.0.1; }; listen-on-v6 port 53 { ::1; }; # در مورد پورت دیفالت DNS که 35 است چنانچه پورت دیفالت خود را تغییر داده اید باید این خط را ویرایش نمایید directory "/var/named"; dump-file "/var/named/data/cache\_dump.db"; statistics-file "/var/named/data/named\_stats.txt"; memstatistics-file "/var/named/data/named\_mem\_stats.txt"; #دایرکتوری های فایل های مورد استفاده چنانچه دایرکتوری های default را تغییر نداده اید این بخش ها را تغییر ندهید allow-query { any; }; allow-transfer | { localhost; 2.2.2.2; }; recursion no; dnssec-enable yes; dnssec-validation yes; dnssec-lookaside auto;

```
 /* Path to ISC DLV key */
         bindkeys-file "/etc/named.iscdlv.key";
         managed-keys-directory "/var/named/dynamic";
};
```
در فایل بالا بخش listen on را باید کامنت کنیم تا به تمام interface های موجود گوش کند

قسمت recursion را برای مبارزه با حمالت DDoS موسوم به reflection غیر فعال نموده ایم.

با تنظیمات باال حاال شما آماده اید تا zone خود را به zoneهای موجود در DNS اضافه نمایید برای این کار متن زیر را به فایل conf.named خود اضافه نمایید.

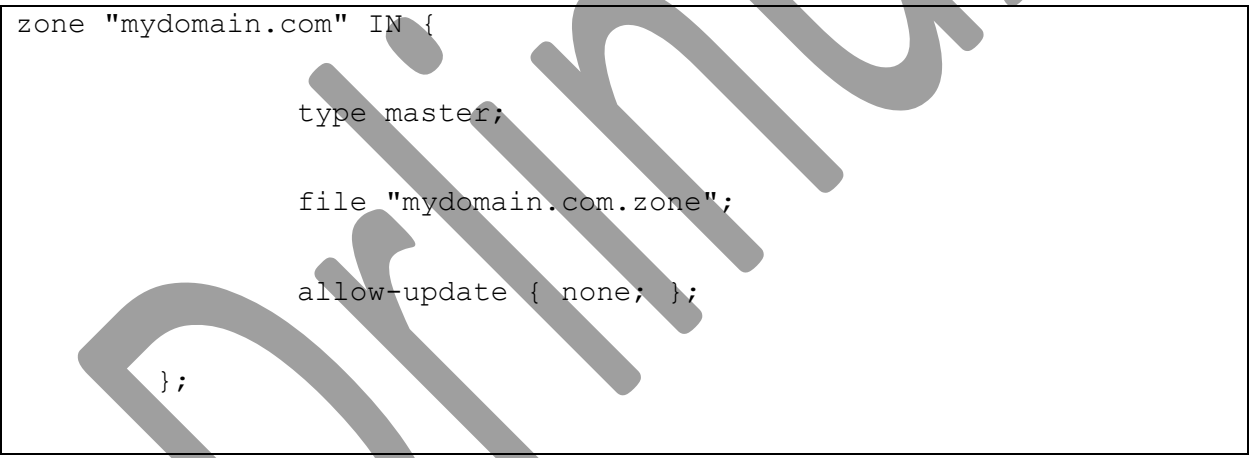

حال باید فایل را save کرده و از آن خارج شوید . بعد از این کار باید فایل های zone خود را در سرور ایجاد نمایید .

با توجه به تغییراتی که در فایل configuration باال ایجاد نموده این باید اسم فایل zone شما به صورت zone.com.mydomain باشد چنانچه بیش از یک فایل داشته باشید این روش نام گذاری باعث میشود بعدها که سیستم شما شلوغ شد راحت فیال های خود را پیدا نمایید. ایحاد یا تغییر در فایل را نیز میتوانید با همان text editor معروف nano انجام دهید . دستور زیر این کار را برای شما انجام خواهد داد :

nano -w /var/named/mydomain.com.zone

حاال باید مقادیر زیر را در فایلی که ساخته اید اضافه نمایید توجه داشته باشید که سناریوی ما به صورتی است که شما دارای 2 سرور به صورت primaryو secondry میباشید و آدرسهای IP را به صورت زیر میتوانید با IPهای خود عوض نمایید

1.1.1.1 آدرس آی پی اولین سرور

2.2.2.2 آدرس آی پی دومین سرور

3.3.3.3 آدرس آی پی جایی که دامنه خود را به آن وصل مینمایید مانند وب سرور یا هر چیز دیگر اما در دنیای واقعی که اکثر سرور ها 2 یا حداکثر 5 آدرس IP دارند بهتر است یکی از این IP ها را برای وب سرور قرار داده و برای سایر موارد از IP دیگری استفاده شود

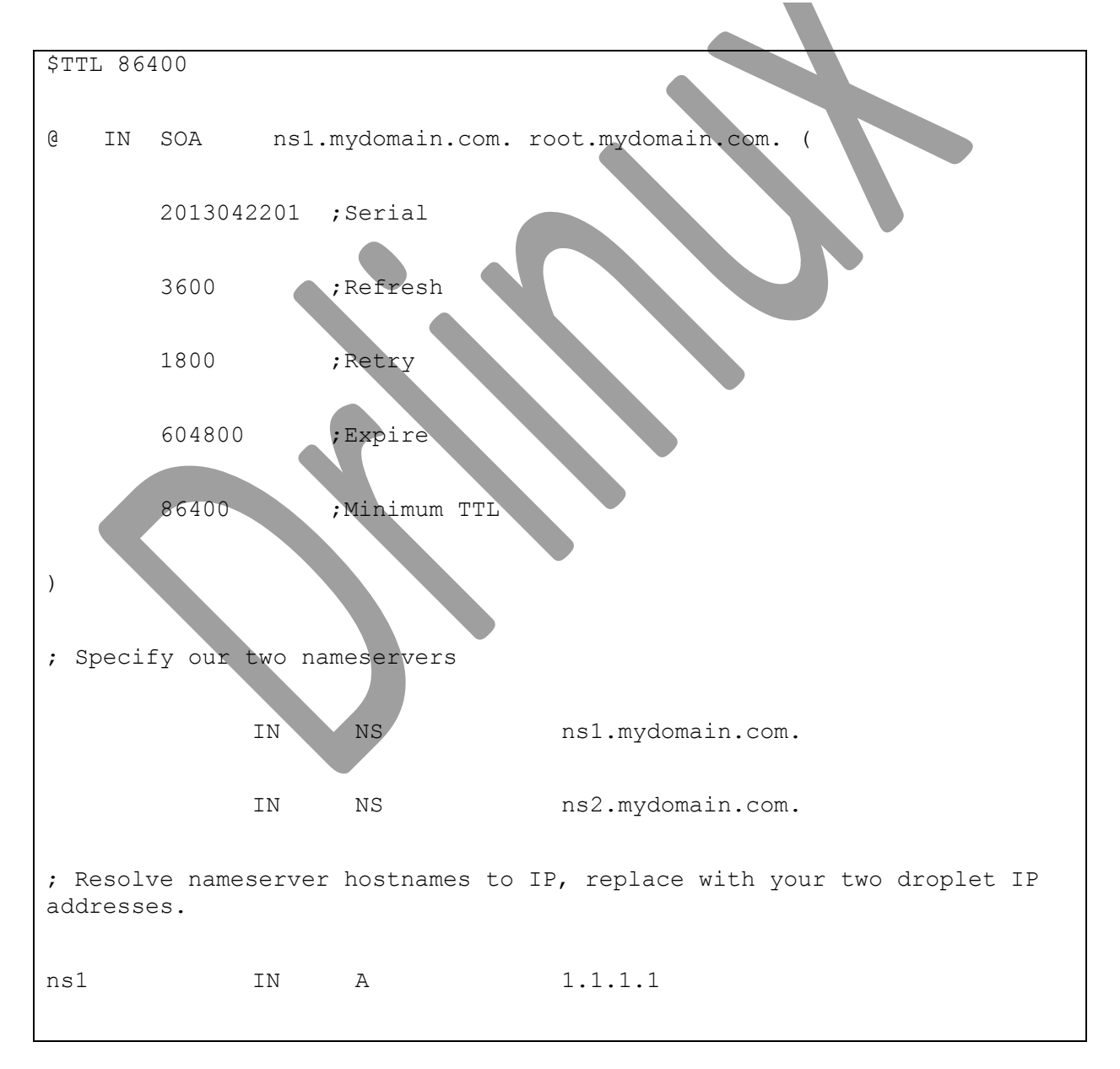

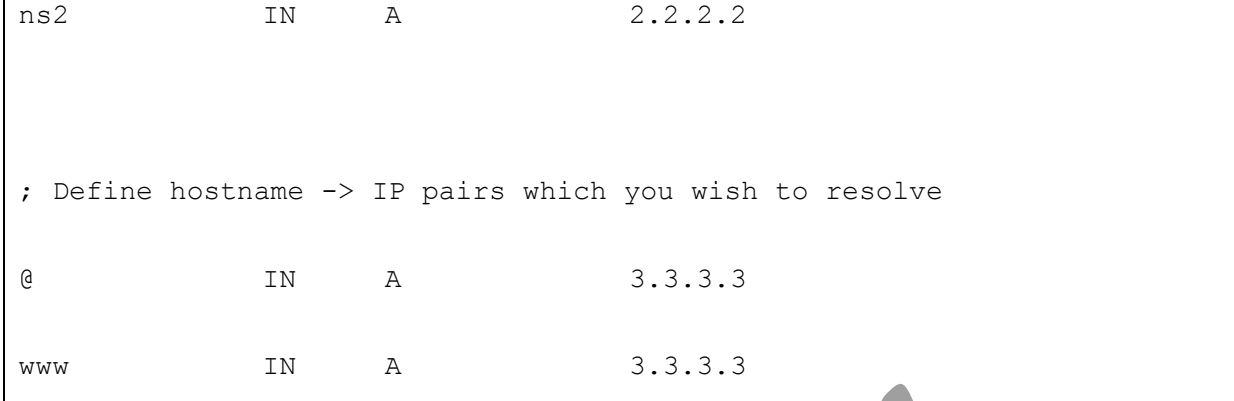

حال فایل را ذخیره کرده و سرویس DNS را یک بار راه اندازی مجدد میکنیم وقتی که این سرویس برای اولین بار اجرا میشود از آنجایی که باید فایل key.rndc خود را ساخته و راه اندازی نماید ممکن است سرعت پایین تری داشته باشد اما بعد از اینکه برای اولین بار این اتفاق افتاد در موارد بعدی این تغییر سرعت را نخواهیم داشت.

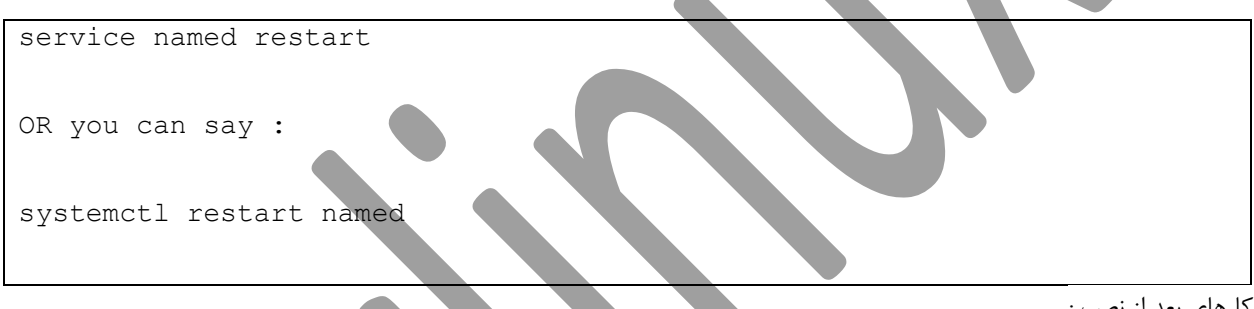

کارهای بعد از نصب :

یکی از مواردی که مدیر یک سیستم باید آنها را به خوبی بداند و به آنها مسلط باشد امور بعد از نصب است این موارد در بسیاری از اوقات باعث میشود که سیستم روال خود را بعد از restartحفظ کند و بعدها دچار مشکل نشود از جمله این کارها اضافه کردن سرویس به جمع سرویس هایی است که در لیست سرویس های همیشه آماده به کار در کرنل سیستم قرار میگیرند برای این کار از دستور زیر استفاده میکنیم :

chkconfig named on

همچنین میتوانیم از دستور named enable systemctl نیز استفاده نماییم

تبریک میگم شما توانستید که یک سرویس DNS را با موفقیت راه اندازی نمایید برای اطمینان از درست کار کردن سرویس خود بر روی سرور میتوانید از دستور زیر استفاده نمایید با این کار سیستم باید IP شما را به درستی resolve نماید

dig @1.1.1.1 mydomain.com